## Click [cod.mywconline.com](https://cod.mywconline.com/) to schedule email coaching.

Using WRSA's Email Coaching is easy. Just follow the prompts:

- 1) Click [www.cod.mywconline.com](http://www.cod.mywconline.com/) to register and create an email coaching appointment.
- 2) If you have not already done so, click "Register for an account" and fill in the required fields on the next screen. (You will need to use your COD email address and create a password of your choice, 10 characters or more.)

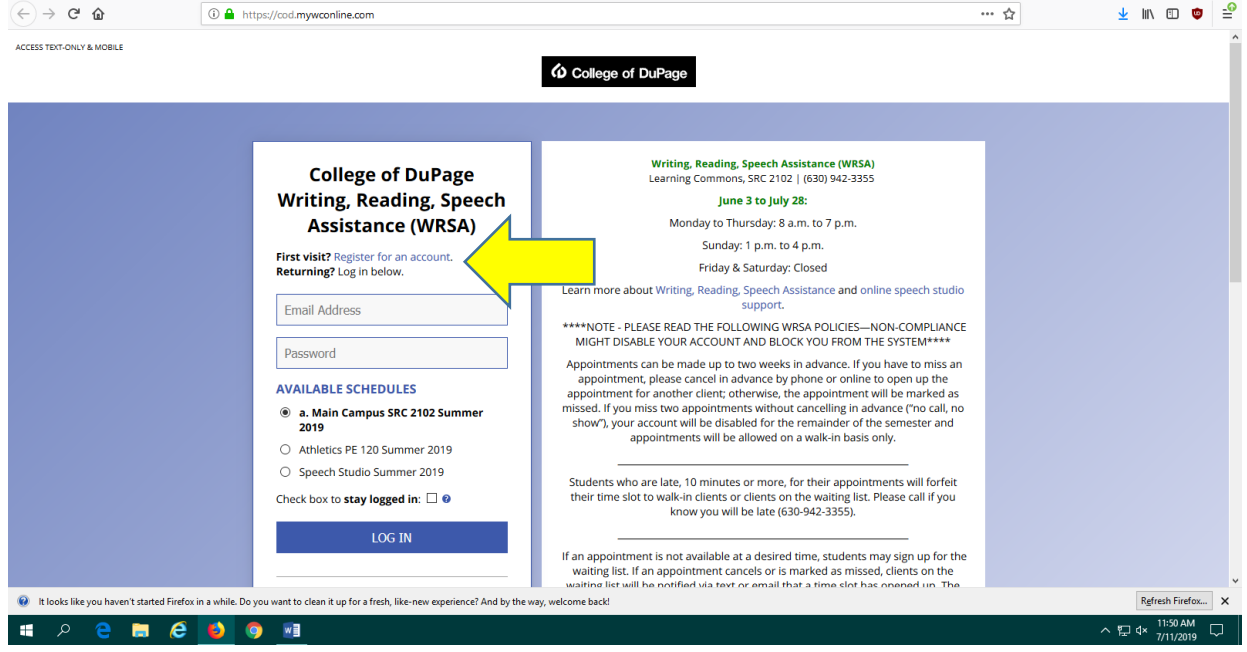

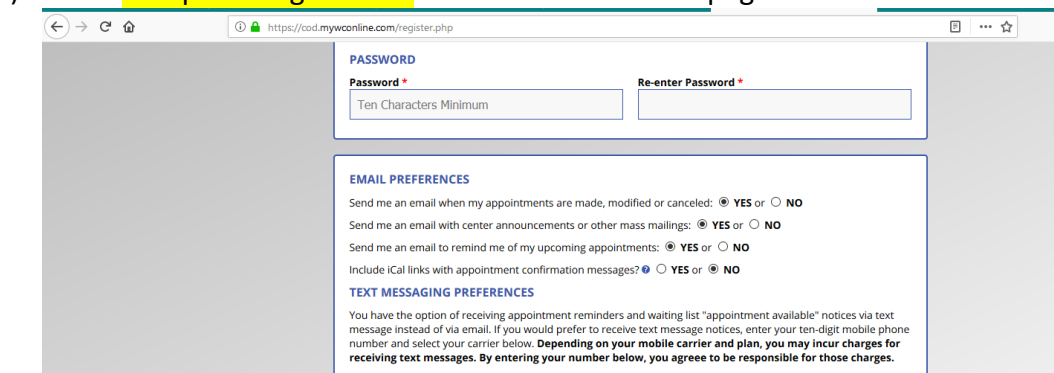

3) Click "Complete Registration" at the bottom of the page.

**Mobile Number** 

<sup>2</sup> It looks like you haven't started Firefox in a while. Do you want to clean it up for a fresh, like-new experience? And by the way, well

 $\bullet$ ×∎

 $B$   $C$   $D$ 

**QA** 

م

 $\mathbf{H}$ 

Ten Digits, Numbers Only

**COMPLETE REGISTRATION** 

4) Log in to the system using your COD email address and password.

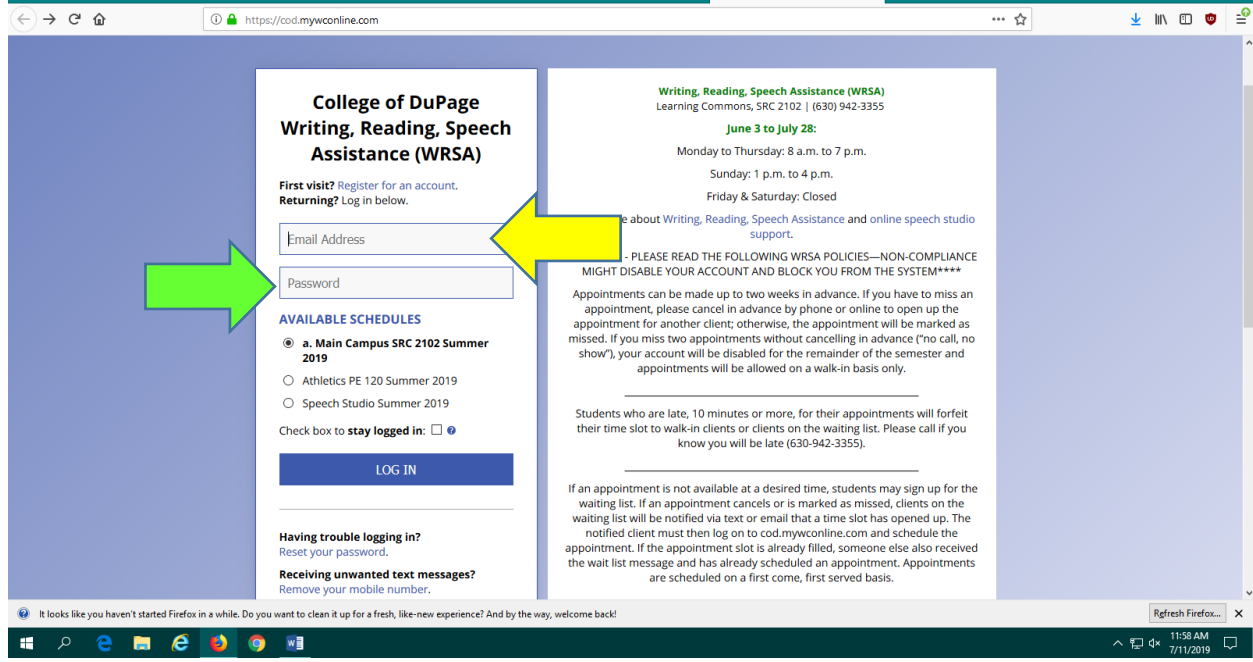

**Mobile Carrier:** 

-- please select --

CANCEL

 $\backsim$ 

LIND OF P

 $\boxed{\mathsf{Re} \mathsf{free} \mathsf{h} \mathsf{Firef} \mathsf{ox} \dots} \quad \mathsf{X}$ 

 $\sim$  Q d  $\frac{11:52 \text{ AM}}{7/11/2019}$ 

5) Once logged in, you can activate a menu by clicking here. Choose the "Email Coaching" schedule.

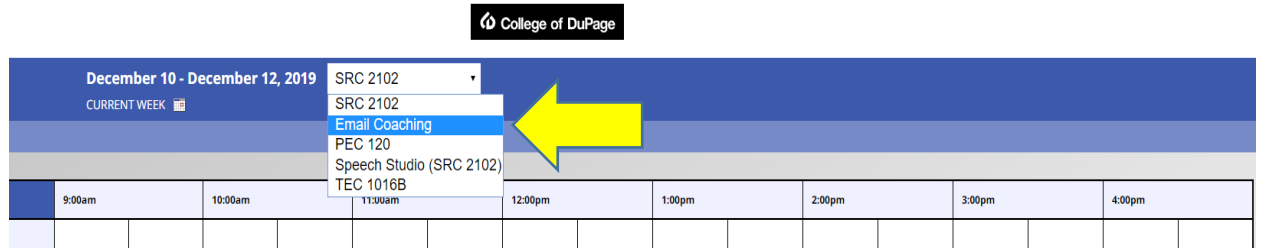

6) Scroll down to use the daily schedule. Students are allowed up to three writing appointments (face-to-face, online, email) total each week—one submission per day.

Appointments are scheduled on the hour (:00). The white squares represent available appointment times (dark blue indicates no available coaches.)

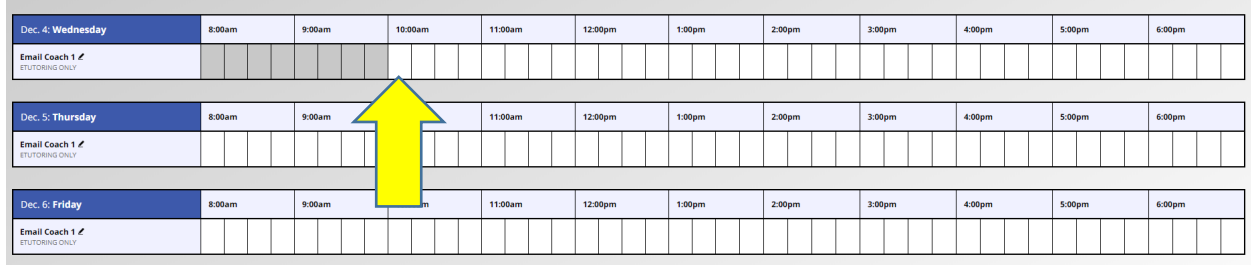

7) Choose a square at the top of the hour to reserve your email appointment (see image below). If it is past the top of the hour, the system will not allow you to create an appointment within that hour—you will need to select a later hour to create the appointment. Coaches will respond to papers in the order that they are received.

> - **Please note:** If your class is participating in a **full class upload**, locate the line(s) with your instructor's name and course (see image below). Select any open hour within the designated lines to submit your paper. If there are no appointment slots left in your instructor's line(s), check for available hours on the next day's schedule.

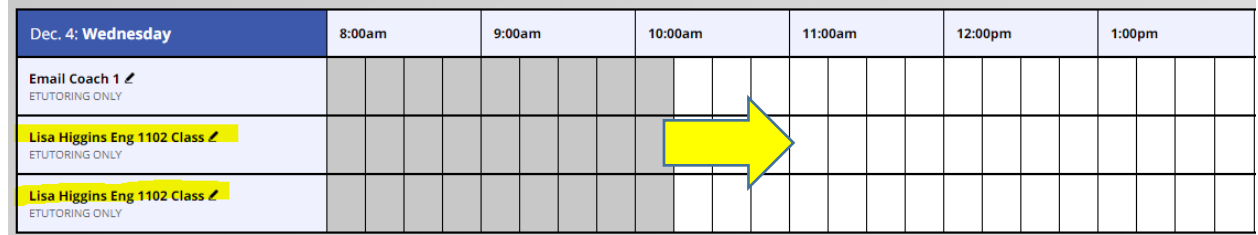

8) Complete the fields marked with asterisks. Please take time to respond to the questions about your draft, so coaches know where to focus their attention first. As you scroll and complete the required fields, you will see the area to attach documents.

Where are you in your process of completing this assignment? (check all that apply) \*

- This is a first draft
- This is half-way done
- This is close to being done
- $\Box$  This is a final draft

This schedule supports file attachments. To attach a file to this appointment, use the options below. File attachments must be 1MB or less and in one of the following formats: .doc, .docx, .numbers, .odt, .pages, .pdf, .rtf, .txt, .wpd, .wps, .xls. or .xlsx.

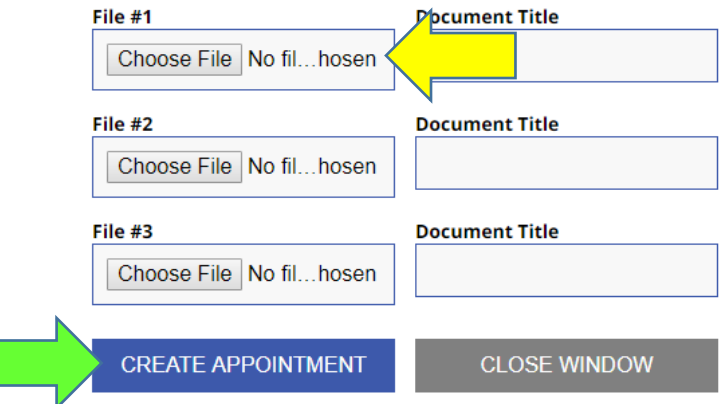

- 9) You can upload your paper or speech outline here and/or your assignment sheet/rubric. It is important to include the assignment details, so coaches understand your goals for your writing. To attach a file to this appointment, use the options below. File attachments must be 1MB or less and in one of the following formats: .doc and/or .docx.
- 10) After you upload your files, click the "Create Appointment" button. If created successfully, a yellow box will populate in that appointment time and you will receive a confirmation email.
- 11) Once these steps are completed, a coach will read your draft and send response to the email listed on your account. **For further information on how we coach, click here:**  [https://www.cod.edu/academics/learning\\_commons/writing/pdf/facts\\_for\\_students\\_email\\_co](https://www.cod.edu/academics/learning_commons/writing/pdf/facts_for_students_email_coaching.pdf) [aching.pdf](https://www.cod.edu/academics/learning_commons/writing/pdf/facts_for_students_email_coaching.pdf)

## **\*\*Please note\*\***

Coaches will read up to 5 pages of your draft and will respond within 24 weekday hours. If your draft is longer, and you wish to review more of the document, it is recommended you make an appointment to meet with a coach in a traditional face-to-face or online appointment. By submitting your draft, you acknowledge that your work is your original thinking. If we are uncertain, we will explain plagiarism and provide resources to help you understand and learn how to avoid it. **Please call 630-942-3355 for assistance. We look forward to reading and responding to your drafts!**